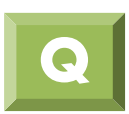

## **如何使用快速截圖功能**

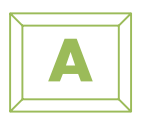

midas SoilWorks中對於主畫面的結果,可以透過快速截圖功能,將圖擷取至 暫存剪貼簿內,開啟WORD編輯時,可以直接貼上以方便製作報告書,不需另 行開啟其他擷取螢幕之應用程式。

配合mesh set 樹狀功能表, 新增一組New mesh set 在樹狀表中之按右鍵選取Mesh set>Incl. Excl. Element 新增一組取名為tunnel Mesh>mesh set>Create 在tunnel下新增40組sub mesh

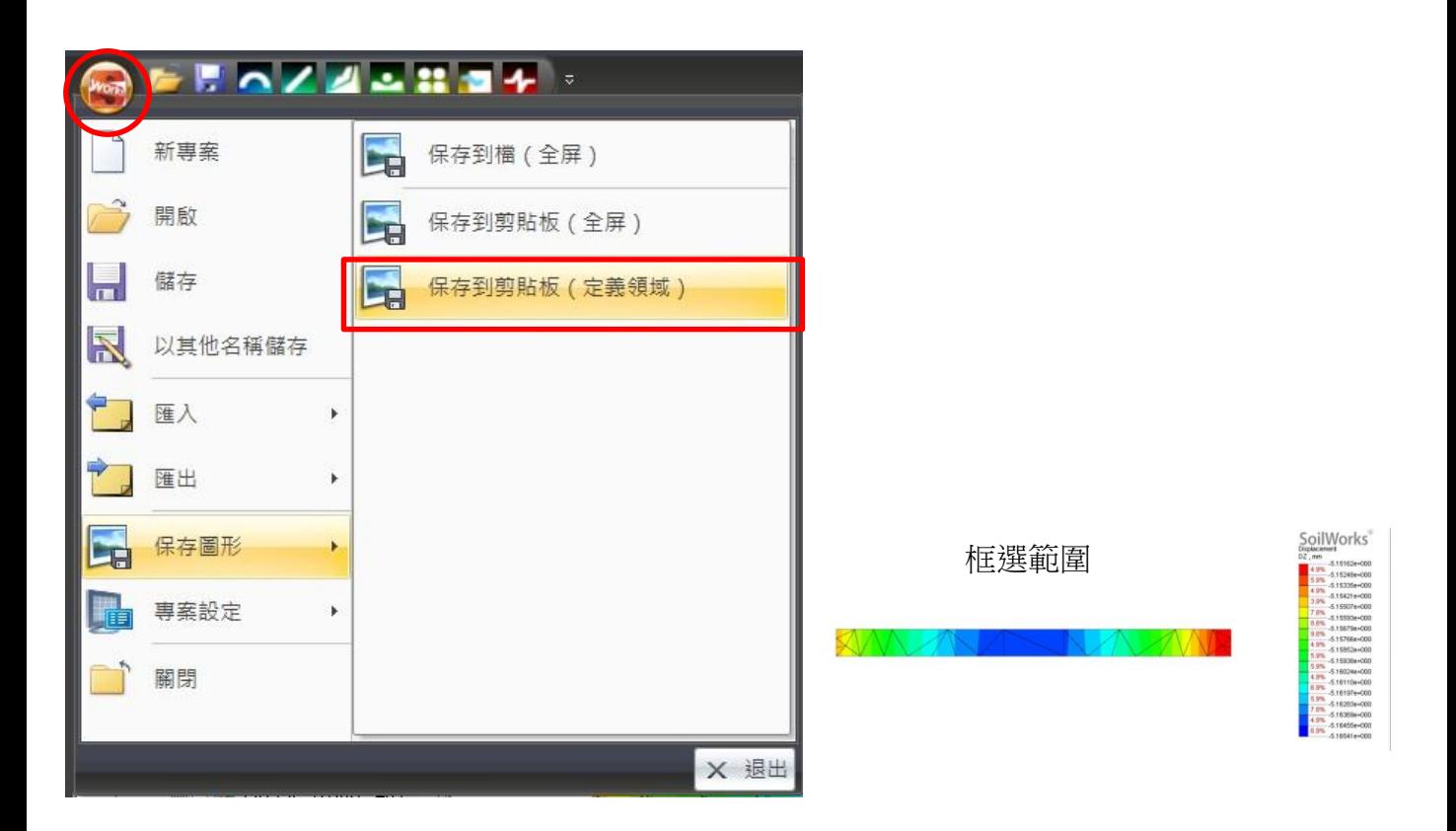

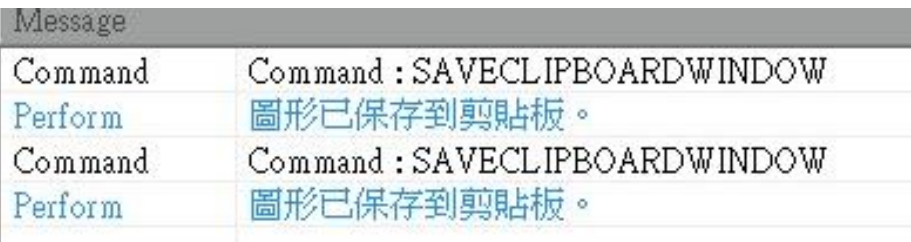

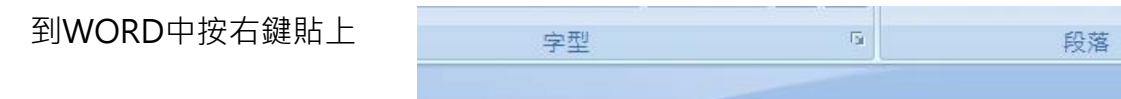

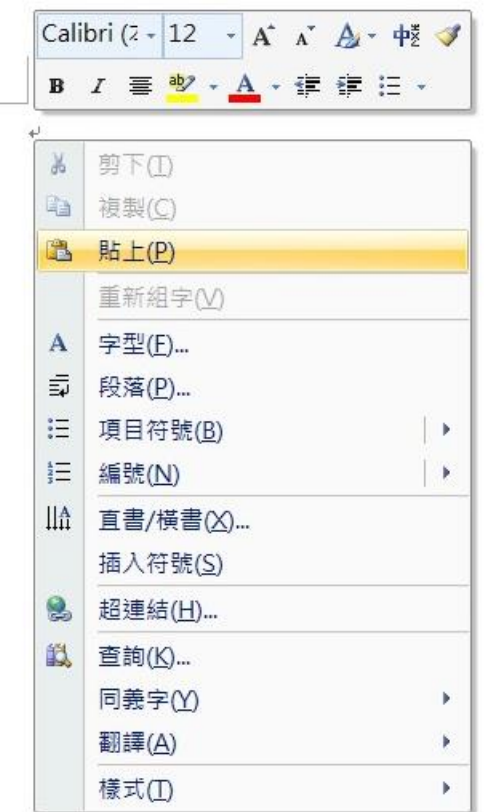

貼上完成

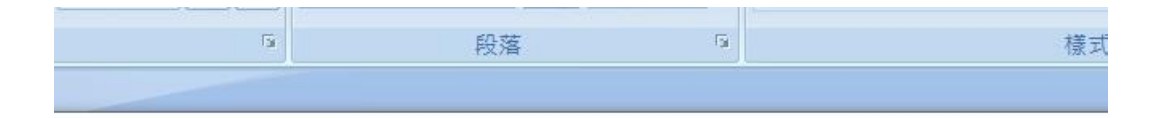

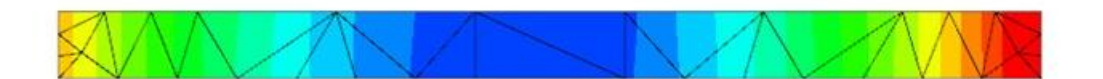

**MIDAS**